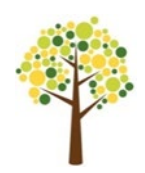

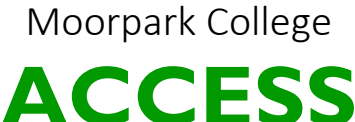

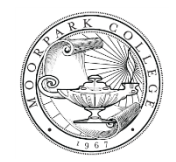

ACCESSIBILITY COORDINATION CENTER AND EDUCATIONAL SUPPORT SERVICES

# **Helpful Reminders, During COVID**

# **Student Email**

Check your my.vcccd.edu email account regularly. Email requests to ACCESS or contact your instructors with your student email. Your student email is a Google account and it can be logged in with any email app such as Apple Mail, Windows Mail, Outlook or the Gmail app. Use the full student email, first\_lastname#@my.vcccd.edu, when logging into an email app.

# **Requesting Accommodations Each Semester (3 steps)**

- 1. Make sure to check in with someone at ACCESS. You will need to complete your Student Academic Accommodations Progress Plan (AAPP) every semester.
- 2. Request your accommodations by emailing a signed [Request for Accommodations \(RFA\)](https://www.moorparkcollege.edu/sites/moorparkcollege/files/media/pdf_document/2020/request_for_accommodations_8-19-2020.pdf) form to [mcaccess@vcccd.edu.](mailto:mcaccess@vcccd.edu) (Use the [free Acrobat app](https://get.adobe.com/reader/) to fill and sign)
- 3. ACCESS will e-mail your professors a Confidential Memo. You will be copied on this communication. Please allow three working days for the form to be processed. You can follow up on your request by emailing [mcaccessproctoring@vcccd.edu.](mailto:mcaccessproctoring@vcccd.edu)

### **Audio Books or Assistive Technology**

Please visit the Alternate [Media Site.](https://www.moorparkcollege.edu/departments/student-services/access/alt-media-services) Contact Matt Spinneberg a[t mcaccessmedia@vcccd.edu](mailto:mcaccessmedia@vcccd.edu) or call [\(805\) 378-1461 #3](tel:8053781461) to discuss media and technology solutions.

### **Counselor Appointments**

Cal[l \(805\) 378-1461 #4](tel:8053781461) or email [mcaccess@vcccd.edu](mailto:mcaccess@vcccd.edu) to schedule an appointment with Christina Embry, Hadar Feingold, Jolie Herzig, or Jennifer Ruppert. Visit [Schedule a Meeting with ACCESS](https://moorparkcollege.craniumcafe.com/group/access/scheduler) to connect directly with Jolie or Jennifer.

### **Exam & Test Accommodations**

You can reach Cynthia Cuevas through the general testing email, [mcaccessproctoring@vcccd.edu.](mailto:mcaccessproctoring@vcccd.edu)

### **VCCCD App for [Android](https://play.google.com/store/apps/details?id=com.dub.app.ventura&hl=en_US) or [iOS](https://apps.apple.com/us/app/vcccd/id740775895)**

View campus notifications and fill out the COVID questions if approved to come on campus.

### **Paying For Classes**

Log onto the portal and choose the "*Register/Pay"* tab. Under "*Payment and Payment Plans*" you can pay for your classes, check your class schedule and bill, buy a school ID or search to buy your textbooks.